## *Winter*

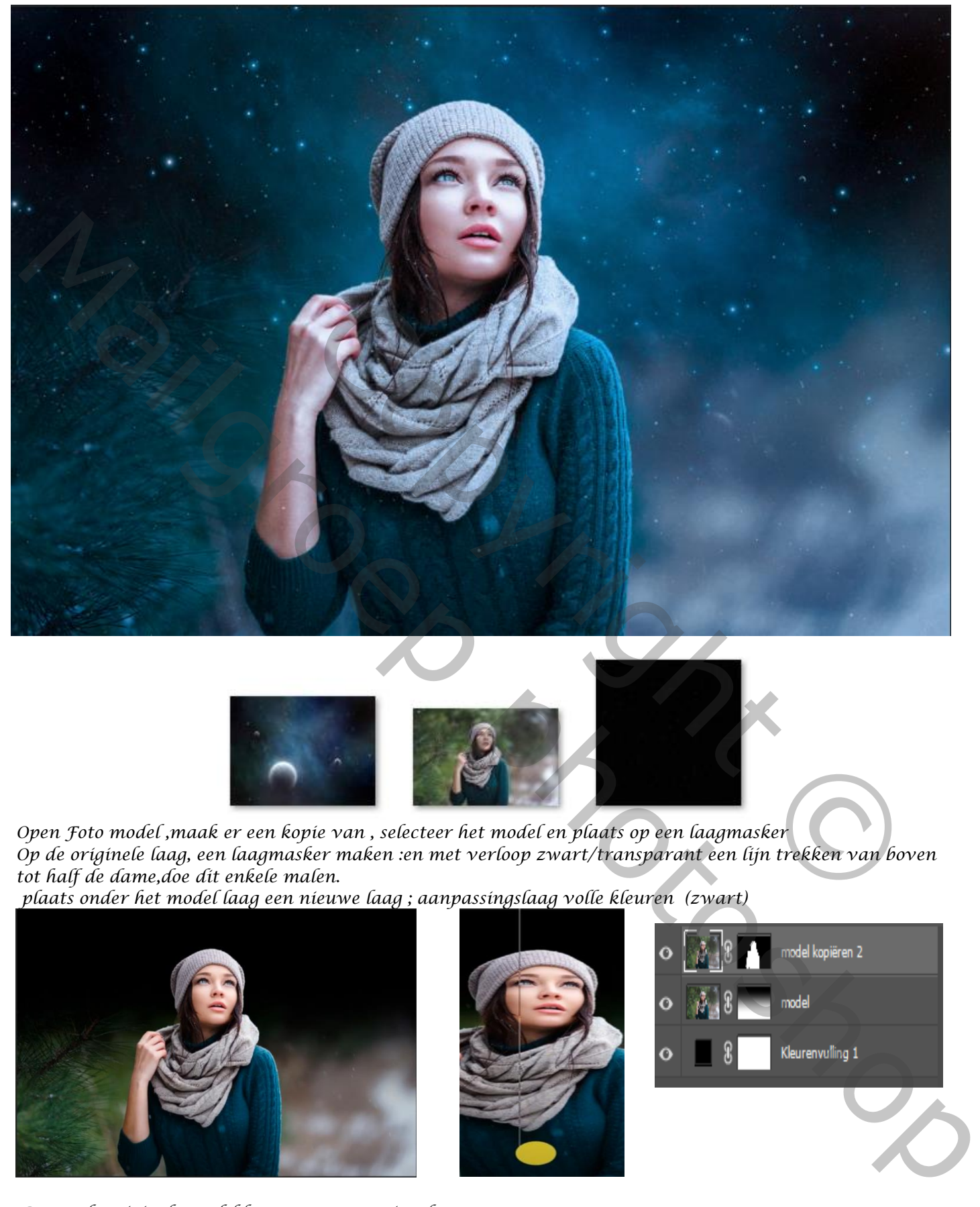

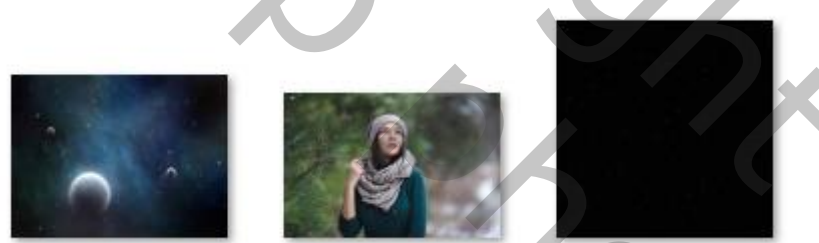

*Open Foto model ,maak er een kopie van , selecteer het model en plaats op een laagmasker Op de originele laag, een laagmasker maken :en met verloop zwart/transparant een lijn trekken van boven tot half de dame,doe dit enkele malen.*

*1*

*plaats onder het model laag een nieuwe laag ; aanpassingslaag volle kleuren (zwart)*

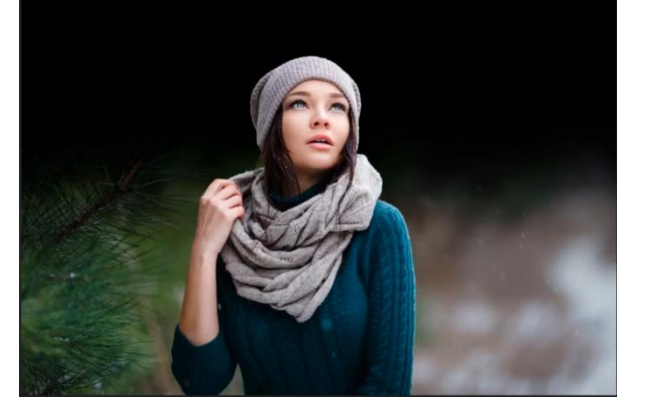

*Boven de originele model laag, een aanpassingslaag selectieve kleuren 'uitknipmasker' grijs tinten- +29, +12, -20, 0,* 

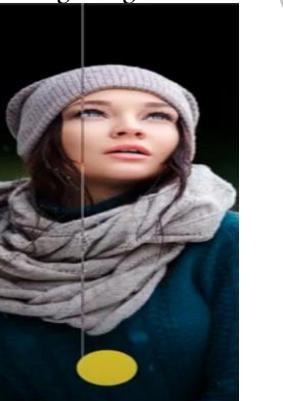

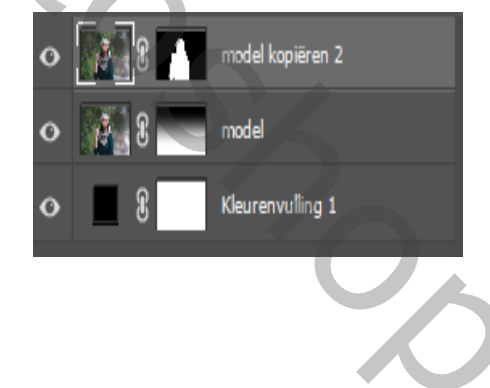

 *Winter Ireene*

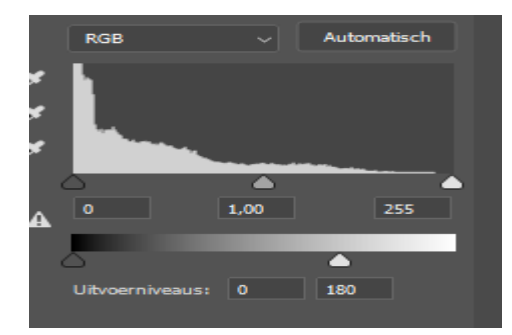

*aanpassingslaag niveau 'uitknipmasker' uitvoerniveau 0 180* 

*Bovenlaag is actief: aanpassingslaag foto filter, klik op cooling filter (82) dichtheid 25% 'geen uitknipmasker' boven de kleurvullinglaag, de foto cosmos plaatsen: iets vergroten en naar boven trekken. Met de kloonstempel de twee objecten verwijderen,*

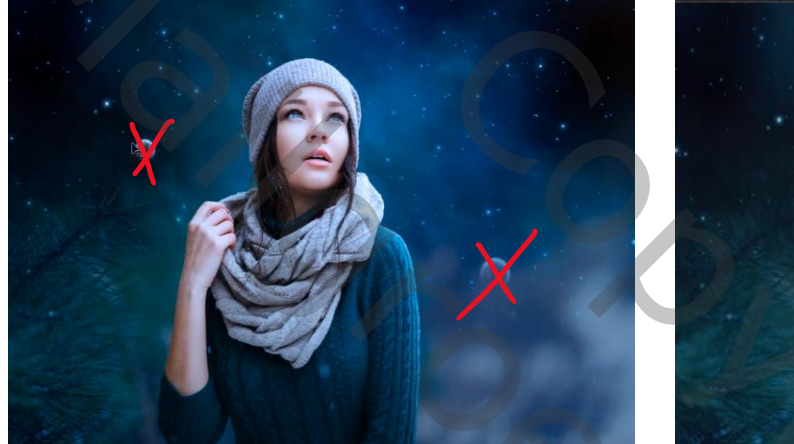

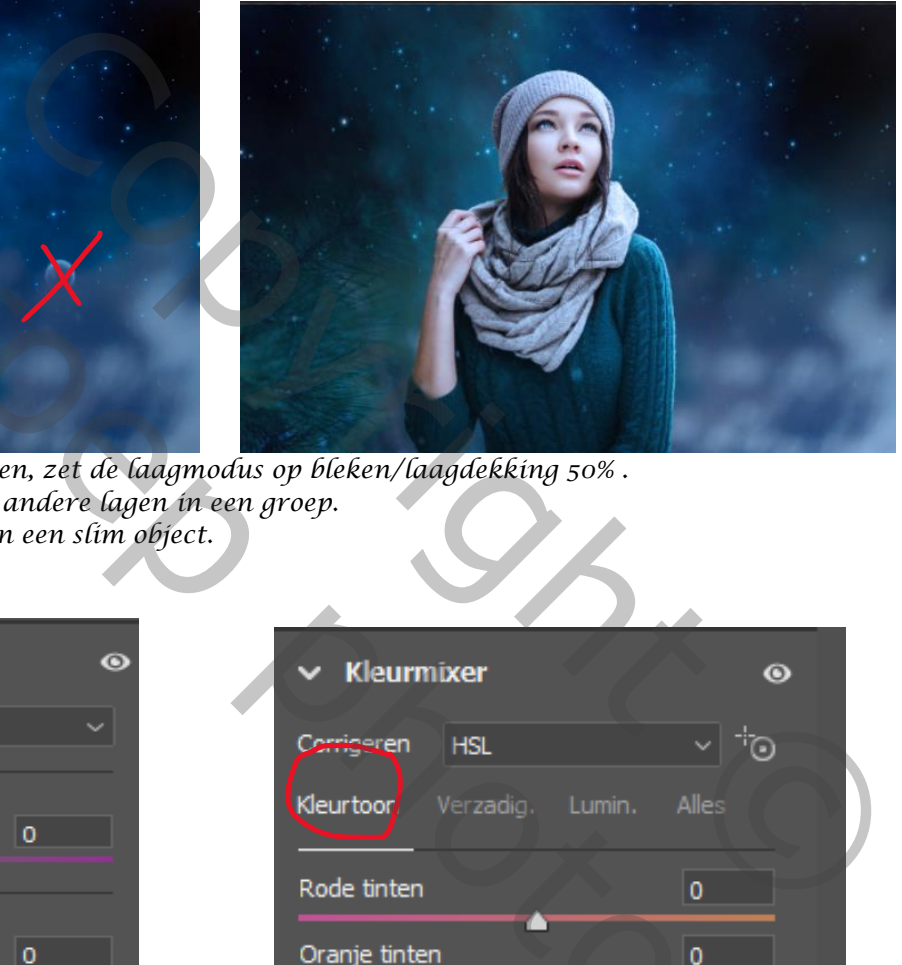

*Bovenaan de foto starfield plaatsen, zet de laagmodus op bleken/laagdekking 50% . Klik op ctrl+alt+shift+e ;zet al de andere lagen in een groep. Samen gevoegde laag om zetten in een slim object. Open camera raw, zei voorbeeld*

*2*

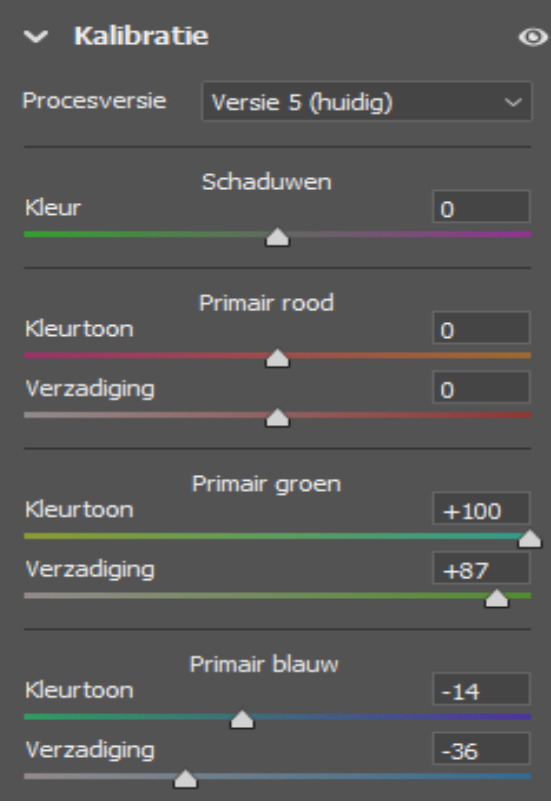

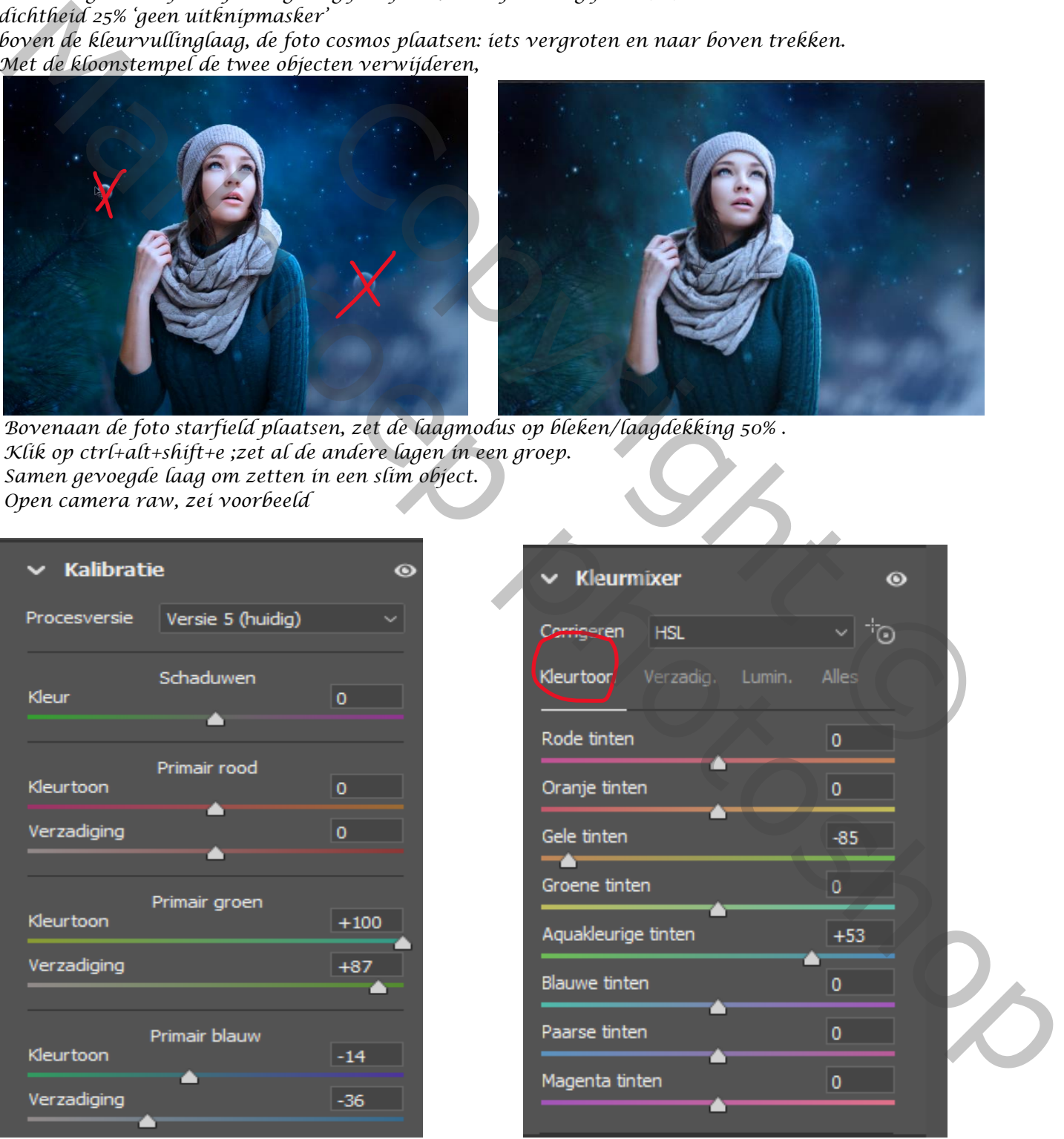

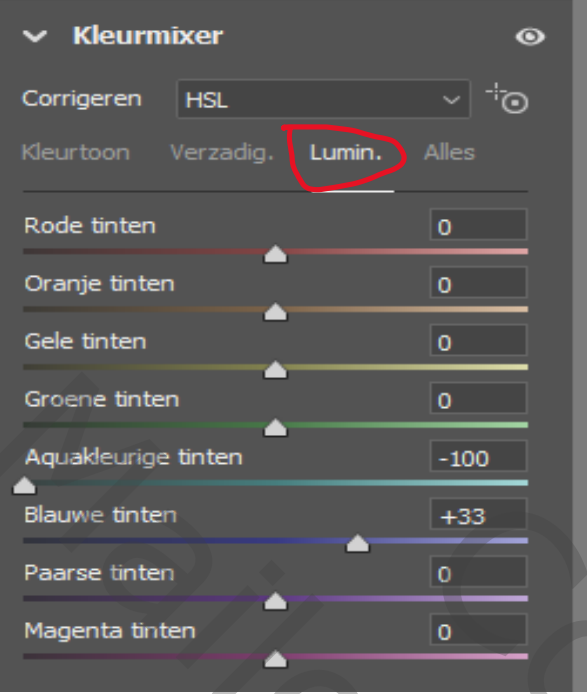

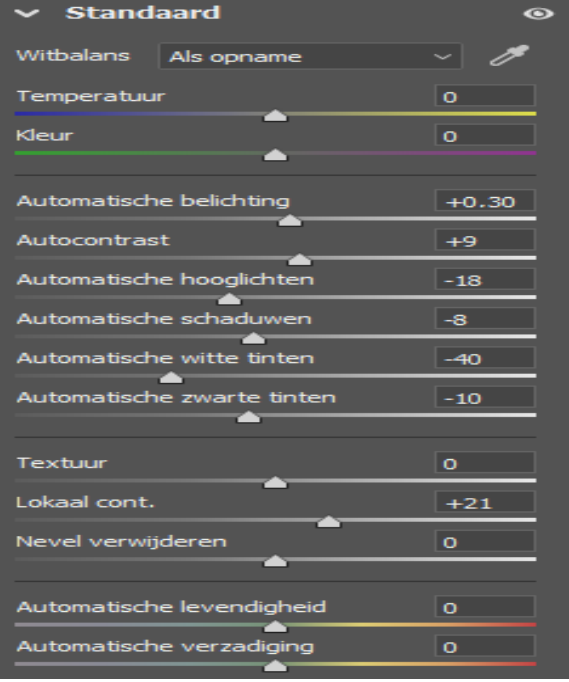

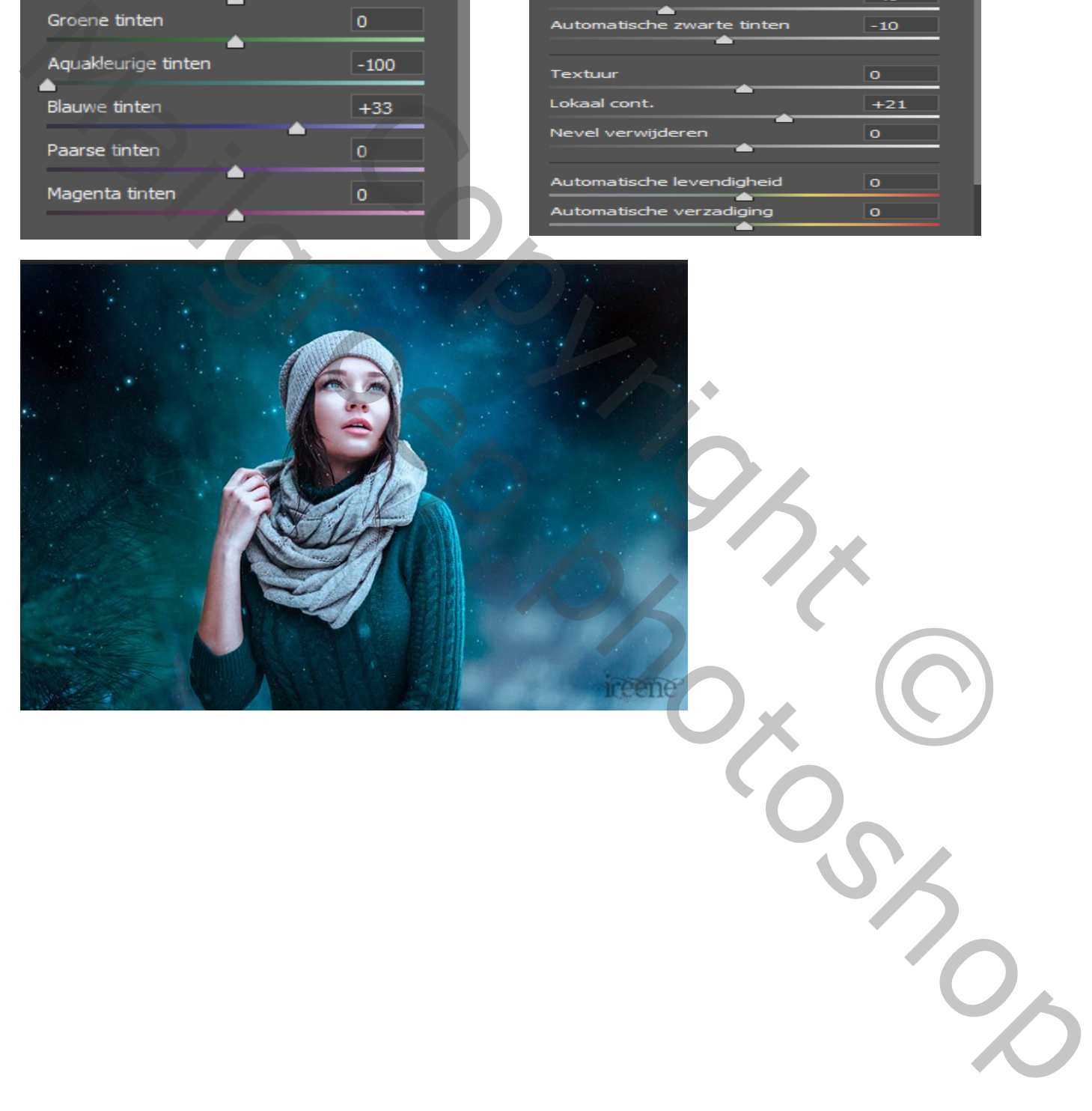